# The Hartford User Group Exchange, Inc.

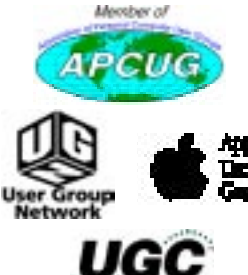

*Founded in 1981 presents*

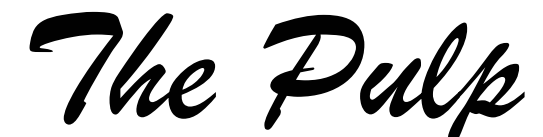

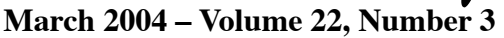

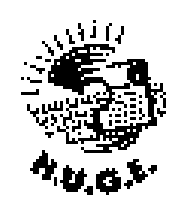

http://www.huge.org

\$2.00

### **Internet SIG starts at 6:00 P.M. SETTING UP THE AIPRORT BASE STATION**

### **General Meeting Exploring Online magazines i.e. MacAddict 7:00 P.M.**

**MEETINGS ARE HELD AT THE EAST HARTFORD PUBLIC LIBRARY MAIN ST. & CENTRAL AVE., EAST HARTFORD, CT.**

# *HUGE* this month!

- **March 9** OS X Beginners SIG Topic: The Finder Wethersfield Public Library..................7 P.M.
- **March 18** Deadline for **ALL** Articles. Please upload articles to editors@huge.org or give them to the Pulp Editor................................**Midnight**

**March 15 General Meeting**—See above .........7 P.M.

*Coming General Meetings* **April – Online stock trading**

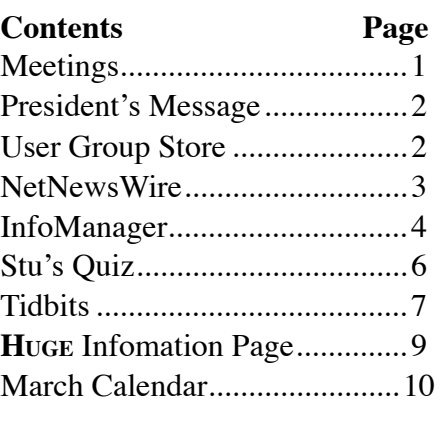

The **PULP** is published monthly by and for members of the Hartford User Group Exchange, Inc. (**HUGE**). **HUGE** is a nonprofit organization whose aim is to provide an exchange of information between users of personal computers.

The **PULP** is not in any way affiliated with any computer manufacturer or software company.

Original, uncopyrighted articles appearing in the **PULP** may be reproduced without prior permission by other nonprofit groups. Please give credit to the author and the **PULP**, and send a copy to HUGE.

The opinions and views herein are those of the authors and not necessarily those of **HUGE**. Damages caused by use or abuse of information appearing in the **PULP** are the sole responsibility of the user of the information.

We reserve the right to edit or reject any articles submitted for publication in the **PULP**.

Trademarks used in this publication belong to the owners of those trademarks.

### **The President's Message**

*George Carbonell*

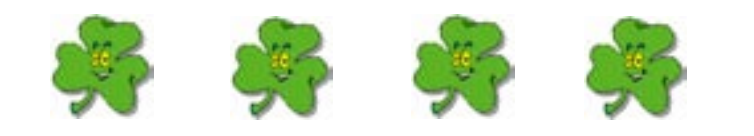

St Patrick's Day approaches, bringing us ever closer to spring!

The February General Meeting was about GuruNet! Thanks Stu, and many thanks to the people at GuruNet for getting the system back on line for our meeting.

The meetings can now use the Internet as a tool during the presentations.

The March the General Meeting is slated Online Magazines.

April features The Stock Market Online.

### **Comdex Wisdom**

At a recent computer expo (COMDEX), Bill Gates reportedly compared the computer industry with the auto industry and stated, "If GM had kept up with technology like the computer industry has, we would all be driving \$25.00 cars that got 1,000 miles to the gallon".

 In response to Bill's comments, General Motors issued a press release stating: If GM had developed technology like Microsoft, we would all be driving cars with the following characteristics:

- 1. For no reason whatsoever, your car would crash twice a day.
- 2. Every time they repainted the lines in the road, you

**MEETING LOCATIONS East Hartford Public Library Main & Central Avenue in the Lion's Community Room Downstairs**

**Wethersfield Public Library 500 Silas Deane Hwy., Wethersfield, CT**

would have to buy a new car.

- 3. Occasionally your car would die on the freeway for no reason. You would have to pull over to the side of the road, close all of the windows, shut off the car, restart it, and reopen the windows before you could continue. For some reason you would simply accept this.
- 4. Occasionally, executing a maneuver such as a left turn would cause your car to shut down and refuse to restart, in which case you would have to reinstall the engine.
- 5. Apple would make a car that was powered by the sun, was reliable, five times as fast and twice as easy to drive – but would run on only five percent of the roads.

**The Apple MUG Store** is giving away printers, MP3 players, extra RAM and more to MUG members with the purchase of select new Apple computers. To take advantage of these deals, or browse the selection of refurbished Macs and blowout specials, go to: [http://](http://www.applemugstore.com)

### [www.applemugstore.com](http://www.applemugstore.com)

**User ID: ipod**

**Password: rocks**

You can also order by calling one of the PowerMax consultants at 800–689–8191. Don't forget to tell them the name of your User Group (**HUGE**). When you purchase

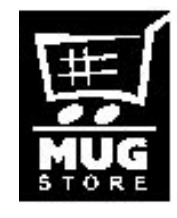

and are a confirmed Apple User Group member, your particular group will receive special awards points which can be redeemed for merchandise and Apple logo materials.

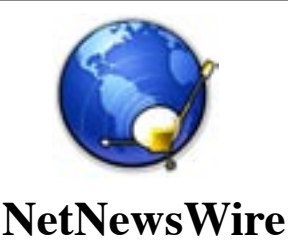

 *- Review by Ted Bade*

(Originally published in MacCompanion magazine [<http://](http://www.maccompanion.com) [www.maccompanion.com>](http://www.maccompanion.com) - September 2003, used with permission)

Ranchero http://ranchero.com/

#### <http://ranchero.com/netnewswire/>

Cost: full version \$40 USD - 30 trial version available. Lite version available as Freeware.

Strengths: Simple "point-and-click" interface. Allows easy access to thousands of news feeds. Truly makes accessing news and information a breeze.

Weaknesses: Data overload. There are soooo many sources of information. One can spend hours investigating what they all contain and if they are of interest. Not really NetNewsWire's problem!

NetNewsWire is an application that draws news directly to your computer from various web sites that offer RSS feeds. You choose from the sites available, and NetNewsWire automatically checks for new items and updates. This program makes it easy to keep abreast of the information you find most useful.

RSS stands for Really Simple Syndication. Syndication is a news media term which means the sharing of news information among various publication groups, generally for money. RSS adds functionality to general syndication, because a variety of information (not just news and news photos) can be shared, and generally there is no cost to the user.

The internet is all about information. There are literally thousands of web sites offering news and information about almost any topic one can imagine, in many different languages. You could create a group of bookmarks and visit each site every day to discover what is new, or you could use NetNewsWire to search for you.

If your favorite sites offer RSS feeds (and lots of sites do), you can subscribe to these feeds

using NetNewsWire, which will check these sites either manually or at regular intervals (you set the preferences). It then provides you with a list of "headlines" which can be clicked on to open the full article in your browser. Depending upon how a particular site handles the RSS feed, you'll either get a headline only or a headline and a paragraph describing the article.

In addition to RSS feeds, there are things called WebLogs, which appear to be a variety of thoughts, comments, and information posted on the Internet. The WebLogs can be interactive, and NetNewsWire allows you to post comments to them.

NetNewsWire's interface is very basic and quite easy to use. The main window consists of three panes. (see image 1). The side bar lists the particular sites to which you subscribe. Numbers after the subscription name indicate unread articles. You can also set the preferences to change an item's color based on the number of unread articles, ex: the subscription name stays blue as long as there are less then 10 unread articles, but once there are ten or more, the color changes to red.

The headlines section provides a list of headlines from the site you select on the side bar. You can select a color for read and unread headlines. When you click on a headline, the third panel will display either a synopsis or introductory text with a link to access the full text. This information is created by the site providing the RSS feed.

You can add NetNewsWire to MacOS X's Login Items preference pane, so when you login to your account it runs and checks for new items. It also places its icon in the Dock. NetNewsWire's Dock icon displays the number of unread news items in your subscriptions. Because you can configure NetNewsWire to check for new news at regular intervals, a quick glance at the Dock will alert you to the arrival of new items.

A side drawer is a normally hidden fourth part of NetNewsWire. This drawer lists all the sites and weblogs available to you through NetNewsWire. The sites are organized into folder by topic. Some included topics are: Apple Computer, Macintosh, Science, Technology, and a variety of non-English sites. WebLogs are listed alphabetically by name. The folders list the individual sites. Clicking once on a particular site provides a short description of the site; doubleby Lynn Wegley, InfoManager, with coeditor Fred Showker *[www.user-groups.net/InfoManager/](http://www.seatguru.com)*

**SeatGuru:** Wonder which seat is the best on a commercial flight? WFAA–TV, here in the DFW area had a report on SeatGuru.com. It actually has specifies which seats are good and which are bad. The only catch I can see is when the airline substitutes a different aircraft at the last minute. See the story at: Or go directly to <http://www.seatguru.com>

**Home Hub:** Apple has been talking up their digital hub for some time now. But they have pretty much meant multimedia from various devices can be connected to the Mac. The Home Hub from Salton, looks like a clock radio, but actually is a control center for networked kitchen devices, such as the microwave, coffeemaker and a bread maker. For example, it can let you know that you didn't put water in the coffeemaker or can be used to set the microwave for perfect timings. Sounds interesting and I am sure that most of us will want it someday. Not sure about just right at this moment though. Especially since it appears that you have to purchase the "iCEbox to control the whole thing. (Not Macintosh compatible.) Check out the network at: [http://www.](http://story.news.yahoo.com/news?tmpl=story&cid=77&ncid=738&e=11&u=/mc/20040217/tc_mc/appleofferspre) [beyondconnectedhome.com](http://story.news.yahoo.com/news?tmpl=story&cid=77&ncid=738&e=11&u=/mc/20040217/tc_mc/appleofferspre)

**New digital photo–sharing:** It seems that more and more people want to share their digital photos. And since not everyone has a .mac account there appears to be a really good market for doing so. Some of these were shown at DEMO in Scottsdale, Arizona last week. One of these is a new service called ShareALot. Which is basically folder sharing via the Internet. A similar product is called OurPictures. A third one is called PhotoSite, actually stores the pictures on their servers, and uses a simplified uploading technique. ShareALot is a free download. (Mac  $\& PC$ ) If you want to share your photos with someone that doesn't have the software, the e–mail will include a link and it will ask the other user to download the software. More details at: <http://www.sharealot.com>

**Prepaid iTunes Music Store cards at Target:** These cards should start showing up at Target, apparently along with the iPod Mini and a kiosk to help sell them. The kiosks will allow hands on. Apparently they are only available in \$15 increments. However, this will allow teens and younger access to the music they want. Story at: [http://story.news.yahoo.com/news?tmpl=story&cid=7](http://story.news.yahoo.com/news?tmpl=story&cid=77&ncid=738&e=11&u=/mc/20040217/tc_mc/appleofferspre) [7&ncid=738&e=11&u=/mc/20040217/tc\\_mc/appleoffer](http://story.news.yahoo.com/news?tmpl=story&cid=77&ncid=738&e=11&u=/mc/20040217/tc_mc/appleofferspre)

### [sprepaiditunesmusicstorecardsattarget](http://story.news.yahoo.com/news?tmpl=story&cid=77&ncid=738&e=11&u=/mc/20040217/tc_mc/appleofferspre)

**Good news for Linux:** SCO has been threatening a number of companies with lawsuits over their use of material that SCO has was theirs after they purchased rights to Unix from Novel. Novel had gotten those rights from AT&T. Basically they were claiming that any changes made to Unix where also theirs. But Novel released a newsletter that was issued in 1985 by AT&T, "\$ echo", that clarified that they were making no claims for derivative–works. This may have given SCO pause as the lawsuits were supposed to have been filed by now. And they haven't been. Full story at: [http://www.computerworld.com/softwaretopics/os/unix/](http://www.computerworld.com/softwaretopics/os/unix/story/0,10801,90205,00.html?nas=AM-90205) [story/0,10801,90205,00.html?nas=AM–90205](http://www.computerworld.com/softwaretopics/os/unix/story/0,10801,90205,00.html?nas=AM-90205) 

**Yahoo gets new search engine:** To strength their market share, Yahoo "fired" Google this past week and started to use their own search engine. Of course, Yahoo started out as a directory service, and was one of the early leaders of finding things on the ʻnet. But now they have a new search engine and apparently in many cases will find even more pages than Google. But then do we really need another 1500 pages when we already get3000? Anyway, you might want to give them a try.

**New Open Source Client for Mac OS X:** Fire Instant Messenger, an instant messenger client for Mac OS10.1 and above supporting AIM, Yahoo, MSN, Jabber, ICQ, and irc. FireInstant Messenger now supports the new Yahoo Authentication scheme which was last changed by Yahoo on January 8, 2004. Thanks to some awesome work and cooperation in the Open Source community, this issuehas been resolved, and we have released a new version of Fire which allows you to connect with Yahoo again. [http://fire.sourceforge.net]( http://fire.sourceforge.net)

**Keep a slice of time:** TimeSlice for Mac OS 9 through OS 10.1, and TimeSliceX 2.7 for Mac OS 10.2 and greater, are easy–to–use time–tracking and billing applications used every day by small and large businesses, consultants, and contractors to track billable time spent on clients, business projects, specific jobs! You can add documents and applications you want TimeSlice to track — TimeSlice then starts and stops tracking time for you, automatically and in the background. It even creates graphs of your time records. Pretty slick.<http://timeslice.us/>

**Personal scanner:** Well, here appears to be someone who has come up with a use for the hand–scanner type device we remember from 10 years ago. This time

#### **InfoManager** *continued*

however, instead of software that helps you edit graphics, it reads barcodes and puts them into a database. This is especially useful for those hundreds of CDs, LPs and books that many of us have. In some ways, it looks up data from the web like iTunes does with CDs, but in other ways it is more of a customizable database. Some people were doing these types of things with the DigitalConvergence's cat a few years ago. But they were never doing it legally, although, I could see where that might have inspired this device. The complete package sells for less than \$200. More details at: [http://www.](http://www.intellisw.com/intelliscanner/collector/index.html) [intellisw.com/intelliscanner/collector/index.html](http://www.intellisw.com/intelliscanner/collector/index.html)

**Home Automation with Mac OS X, Part 1:** Having more control over how your home operates isn't just a geek fantasy. You can lower energy costs, improve security, and enhance the overall ambiance of your humble abode. Alan Graham shows you how to leverage your Mac OS X computer and get started. (From O'Reilly) [http://www.macdevcenter.com/pub/a/](http://www.macdevcenter.com/pub/a/mac/2004/02/13/home_automation.html) [mac/2004/02/13/home\\_automation.html](http://www.macdevcenter.com/pub/a/mac/2004/02/13/home_automation.html)

**Automated Backups with Existing Tools:** Backing up your hard disc is the job nobody wants to do—and even more so, no one wants to spend a lot of money doing it. Fortunately, Apple gives you everything you need in Mac OS X. You just have to pull it together. Peter Hickman shows you how. (From O'Reilly) [http://www.](http://www.macdevcenter.com/pub/a/mac/2004/02/10/backup.html) [macdevcenter.com/pub/a/mac/2004/02/10/backup.html](http://www.macdevcenter.com/pub/a/mac/2004/02/10/backup.html)

**Tactile Pro Keyboard for Mac:** Dan East says "While this might **look** like just a stock replacement keyboard, it is so much more" in his review of the Tactile ProKeyboard [http://www.user–groups.net/articles/]( http://www.user-groups.net/articles/keyboard.html) [keyboard.html]( http://www.user-groups.net/articles/keyboard.html)

**CreativePage 3.2 For Mac OS X:** Fred says: "Whether you are a beginner, or you are just sick and tired of having to clean up after Dreamweaver and GoLive. You owe it to yourself to at least check out CreativePage a low–cost, W3 compliant web page authoring program for under \$30" http://www.user–groups.net/articles/creative [page.html](http://www.user-groups.net/articles/creative_page.html) 

**Hot–Swap Disk–to–Disk Backups:** Granite Digital Announces the first "FireWire 800" 1394b Hot–Swap" Disk–To–Disk" Backup Storage System capable of speeds up to 80MB/s. Huge, hot–swap storage limitations are a thing of the past. [http://www.user–groups.net/news/]( http://www.user-groups.net/news/firewire.html) [firewire.html]( http://www.user-groups.net/news/firewire.html) 

**Security Password Vault Free Lite Edition:** Lava Software PC–Mac Password Vault v2.1 password

manager securely stores website usernames and passwords on Windows 95/98/NT/ME/2000/XP, Mac OS X and Mac OS classic computers. [http://www.user–](http://www.user-groups.net/news/security_vault.html) [groups.net/news/security\\_vault.html](http://www.user-groups.net/news/security_vault.html)

**iPod mini from Apple computer:** Over 100,000 pre– orders already in for the world's smallest1,000–song music player the iPod mini — and it's engravable! http:// www.user–groups.net/news/ipod\_mini.html

**Xupport 2.0 Beta 11 Release:** Xupport — the clean Graphical User Interface for Mac OS X has been upgraded including several Unix command to optimize and secure your Mac, and activates other features that are disabled by default. [http://www.user–groups.net/]( http://www.user-groups.net/shareware/x_support.html) [shareware/x\\_support.html]( http://www.user-groups.net/shareware/x_support.html)

…Pau

## **A Google Surprise**

Heads up, I tried this & it works. It's not exactly a feature I like.

Google has implemented a new feature where you can type someone's telephone number into the search bar and hit enter and then you will be given a map to their house. Before forwarding this, I tested it by typing my telephone number ingoogle.com. My phone number came up, and when I clicked on the MapQuestLink, it actually mapped out where I live. Read below for details.

Think about it ..... if a child, single person, **anyone** gives out his/her phone number, someone can actually now look it up to find out where he/she lives. The safety issues are obvious, and alarming. Mapquest will put astar on your house on your street.

In order to test whether your phone number is mapped, go to: [ww.google.com](http://www.google.com). Type your phone number in the search bar with dashes (i.e.  $555-555-1212$ ) (dashes  $\neg$ spaces very important) and hit enter. This will divulge your name and address. You will see a link option to the right for Mapquest and Yahoo maps (Click on it), which will use the address to provide a map to your home .

If you want to **block** Google from divulging your private information, simply click on the telephone icon next to your phone number. It opens a window with a form to fill out to block your info from showing up. it takes 48– hours. If you are unlisted in the phone book, you might not be in there, but it is a good idea just to check. Patty

## **A Little Computer Quiz**

*Stuart Rabinowitz*

*The trivia and minutiae of the computer related world. The answers will appear next month, or you can submit an answer sheet at the General Meeting. Good Luck!*

- 1. On Jan. 1, 1991, Linus Torvald released the first version of Linux kernel, what was the version number?
- 2. What version of the Linux kernel was officially licensed under the GNU General Public License and when?
- 3. For what is ʻGNU' an acronym?
- 4. Linux kernel v1.0 was the first version to achieve stability on Intel's x86 hardware, when was it released?
- 5. Which Linux kernel version provided support for the Motorola 68k and PowerPC?
- 6. What is the latest (as of Feb. 6, 2004) Linux kernel version released and when?

#### **NetNewsWire** *continued*

clicking adds it to your subscription list.

NetNewsWire offers several ways to for you to customize it. You can change colors, transparencies, and even rename feeds. Subscriptions can be organized into folders or just listed separately. A NotePad feature allows you to keep track of your thoughts and upload to weblogs.

This program is simply terrific! It's a wonderful example of "push vs. pull technology". Instead of having to go to sites and see if anything is new ("pull" technology), NetNewsWire checks for news and notifies me automatically ("push" technology). This can be a real boon to busy people who have only so much time to spend searching for information.

NetNewsWire comes in two varieties. The Lite version is freeware (although a donation is suggested and not a bad idea for such a useful program). It lacks some of the features of the full version but is still very useful. The full version is shareware which costs only \$39.95. There is a 30-day free trial on the full version.

For more information and to download a copy of this excellent program, visit their web site: http://ranchero. com/netnewswire/.

### **February Answers**

1. At the beginning of 1989 there were three (3) commercial Internet service providers, can you name them?

**A.** PSINet, UUNet, and Cerfnet

- 2. Who started the first radio station on the Internet? **A.** Carl Malamud
- 3. What was it called and in what year did it begin operation?

**A.** Internet Talk Radio began in 1993

- 4. One of the early companies that helped the internet evolve into a commercial entity was CyberCash (a payment processing company), who started it? **A.** Dan Lynch, BTW CyberCash went Chapter 11 in 2001 and was acquired by VeriSign
- 5. This company was started in 1983 and sold what maybe the first network operating system with directory services. What was the company and product?

**A.** Banyan was started in 1983 and the product was Vines. Banyan is sort of still in business as ePresence (it is being acquired by Unisys).

6. We've all heard about peer-to-peer networking, but what was the first company offer a peer-to-peer networking product?

**A.** The company was Artisoft and the product was LANtastic.

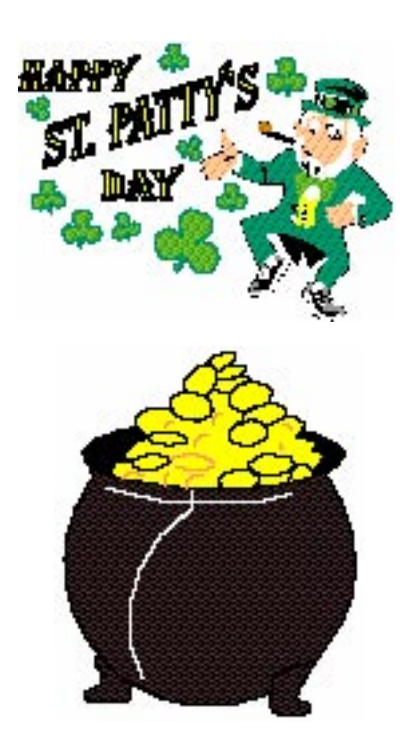

### **TidBits Tips from iChat AV 2: Visual QuickStart Guide**

### *by Jeff Carlson jeffc@tidbits.com*

Several weeks went by last December before I told anyone, especially my fellow authors, about the latest book contract I'd signed with Peachpit Press. It's not that I was being ultra–competitive or feared that someone else would steal my idea and get to it before I did. Mostly, I didn't know how they'd react. After all, I was due to write a book – a paper, printed book – about Apple's iChat AV. [http://www.apple.com/ichat/]( http://www.apple.com/ichat)

That's right. A book. About "chat". I wasn't one hundred percent certain I could pull it off, given that iChat appears to be a simple, straightforward program. But once I delved into it more, I realized that Apple performed another one of its sleight–of–hand tricks, packaging a powerful little application into a deceptively simple interface. What once seemed like a program for teens to distract themselves from homework has turned out to be a useful tool for passing quick notes, transferring files, and putting a face to people I know from afar.

I'm surprisingly proud of the book that resulted, iChat AV 2 for Mac OS X: Visual QuickStart Guide. It was fast and fun to write, interesting to learn how others are using iChat, and amazing to see some of the third–party software that's been released to support iChat. I should also point out that the 120–page book retails for \$15, which means you can get it for just over \$10 at Amazon. com. [http://www.amazon.com/exec/obidos/ASIN/0321237730/](http://www.amazon.com/exec/obidos/ASIN/0321237730/tidbitselectro00/nosim) [tidbitselectro00/nosim](http://www.amazon.com/exec/obidos/ASIN/0321237730/tidbitselectro00/nosim)

So here are some tips and helpful information about iChat AV collected from the book and based on common questions I've been asked. In an upcoming issue of TidBITS, I'll look at some third– party programs that enhance iChat.

**Getting a .Mac Account**— Perhaps the biggest misconception people seem to have about iChat AV is that you need a full–blown paid subscription to Apple's .Mac service. Well, here's a \$100 tip: when you sign up for a trial .Mac account at the URL below, you get the full service for 60 days, but you can keep your .Mac name after the trial period expires. Or, if you have an existing AOL account, you can use your AOL screen name without signing up for .Mac at all; AOL screen

names are also free, but when given a choice I tend to steer away from AOL. [http://www.mac.com/1/ichat.html<http://](http://www.mac.com/1/ichat.html<http://www.aim.com/) [www.aim.com/](http://www.mac.com/1/ichat.html<http://www.aim.com/)

**Chatting with Non–iChat Users**— iChat users aren't limited to communicating with just other iChat users (though I'm sure that would be Apple's preference). iChat uses the AOL Instant Messenger (AIM) network, so you can text chat with anyone using an AIM compatible client – including Mac OS 9 and Windows users running AIM. With the recent release of the iChat AV 2.1 beta, you can now correspond via audio or video chats as long as the other person is running AIM 5.5 in Windows. http://www.aim.com/get\_aim/win/latest\_win.adp?aolp= http://www.aim.com/get\_aim/mac/latest\_macosx.adp?aolp= However, you won't be able to chat in iChat with people using the other major text–messaging network, MSN. A few clients, such as Epicware's Fire or Alien Technology's Proteus, are capable of supporting both networks, but can't cross conversations between the two

– you'd still need an MSN account to chat with people who use the MSN network). You can also chat with friends who are on the ICQ network by entering their ICQ number into the Account Name field when you add them to your Buddy List.

<http://www.microsoft.com/mac/default.aspx?pid=msnmessenger> <http://fire.sourceforge.net>/ <http://www.indigofield.com/> [http://web.icq.com/](http://web.icq.com)

**Set Up Buddy Actions** — iChat AV includes a number of ways to get your attention, including custom buddy actions. For example, my mother usually hops on her iMac for a short time each day to check email, and she signs in to iChat at the same time. When she logs in and appears in my Buddy List, my Mac says "Mom is online" using Apple's text–to–speech technology. You can also set up custom sounds or make the iChat application icon bounce in the Dock for up to seven different actions. Click the person's name in the Buddy List (they don't need to be online) and choose Get Info from the Buddies menu, or press Command–Shift–I (Command–I also works). From the Show pop–up menu, choose Actions. Then choose an event from the Event pop–up menu and specify the type of action that will occur. If you want to make it a one–time action, click the checkbox labeled "Perform actions only next time even occurs."

**Understanding Buddy Groups**— You can set up buddy groups to help manage your Buddy List, though Apple's implementation of this feature could stand some

#### **Tidbits** *continued*

improvement. Not only is the feature partially hidden, it doesn't necessarily behave the way you'd expect. First, choose Show Groups from the View menu; a pop–up menu reading "All Groups" appears above the Buddy List, and the Groups drawer slides out from the left side of the window. You can add a new group by clicking the plus–sign  $(+)$  icon at the lower left of the drawer, much as you would a new playlist in iTunes or a photo album in iPhoto.

Populating your new group should be as easy as dragging a person's name from the Buddy List to the group name, but that's not the case. By default, all your buddies are added to the group named "Buddies"; but unlike the behavior found in iTunes or iPhoto, dragging a person into a new group actually removes her from Buddies and adds her to the new group. If you later decide to remove her from the new group, she's not only ejected from the group, but she's deleted entirely from your Buddy List! To get around this annoying interface gaffe, Option–drag the buddy's name to the group to copy, not move, the buddy into that group.

One last group tip: If you're not going to use groups after all, and therefore don't want the group pop–up menu to appear, open iChat's preferences, click the General icon, and deselect the "Use groups in Buddy List" checkbox.

**An Easy Audio Fix**— Sometimes during the course of an audio chat, the sound quality can degrade as you talk. To improve the audio without making a new connection, click the Mute button in the audio chat window, then click Mute again. iChat re–evaluates the available bandwidth and improves the connection.

**Sending and Receiving Files** — Don't tell the music cartel, but iChat ends up being a highly effective peer– to–peer file transfer mechanism. However, there are better things to do than send MP3 files. I've used iChat to zing Mac OS X installer packages from one Mac to another in my house without needing to set up file sharing, for example. I've also been able to send Take Control e-book files to Adam and Tonya instantly for quick back and forth design work. And it's wicked easy to bounce a digital photo to my Mom in Sacramento. In fact, when you send an image via iChat, a preview appears within the text chat window; clicking it grabs the full–size image. The same is true for PDF files too: you can even scroll through their pages in the chat window. However, I advise against sending PDFs that

are larger than a page or two, because iChat can get hung up waiting to complete the transfer.

Once you've received a file from someone, where does it end up? In Mac OS X 10.3 Panther, iChat gets this information from the Safari's General preferences. iChat AV may not be the ultimate chat client, but the fact that it comes with all new Macs for free makes it easy to try out (iChat 1.0 shipped with Mac OS X 10.2 Jaguar; iChat AV 2.0 ships with Mac OS X 10.3 Panther, or is available for Jaguar users as a separate \$30 purchase). Before iChat, we didn't use chat or instant messaging at all when producing TidBITS, and although we're not typing away at each other all day long now, there's no question that iChat has proved useful to us. If you've been wondering what all the fuss is about, give iChat a try.

**iSight 1.0.2 Software Released** — Apple has improved the software for its sleek iSight video camera. The iSight 1.0.2 update improves auto exposure, auto white balance, and overall performance. It also enhances compliance with IIDC, the specification governed by the 1394 Trade Association used for PC–to–camera communications over FireWire. The iSight 1.0.2 update is available via Software Update or as a free 512K download, and requires Mac OS X 10.2.8 or Mac OS X 10.3.2 or higher. [JLC] http://www.apple.com/isight/download/ http://www.1394ta.org/

**Apple Adds More RSS Syndication Feeds** — Apple has quietly offered RSS–based news feeds for a while, but the company recently added a page that lists every feed, which includes many subcategories. For instance, you can monitor all the latest downloads, or just downloads by category. Likewise, you can get an update whenever iTunes songs are posted in certain genres, or generate your own custom query. http://www.apple.com/rss/

If you haven't heard of RSS (Really Simple Syndication, among other expansions), it is a simple way for a Web site to format (or "syndicate") a list of their latest headlines or Web log entries so that a corresponding RSS news reader can subscribe to a given set of headlines, given the feed's URL. In Apple's case, you Control–click the XML icon next to the feed name and copy the URL to the clipboard before pasting it into your RSS news reader. (And yes, TidBITS offers an RSS feed as well via the first link below.) With RSS, you control the subscription, and your email address isn't passed to the site. I wrote a lengthy piece for The Seattle Times about RSS recently. A popular Mac OS X RSS news reader is the free NetNewsWire Lite from Ranchero Software. The \$40 NetNewsWire lets you post blog entries to popular blogging software and hosts. [GF] http://www.tidbits.com/channels/tidbits.rsshttp://seattletimes.nwsource.com/html/businesstechnology/2001786075\_ptrss08.htmlhttp://ranchero.com/netnewswire

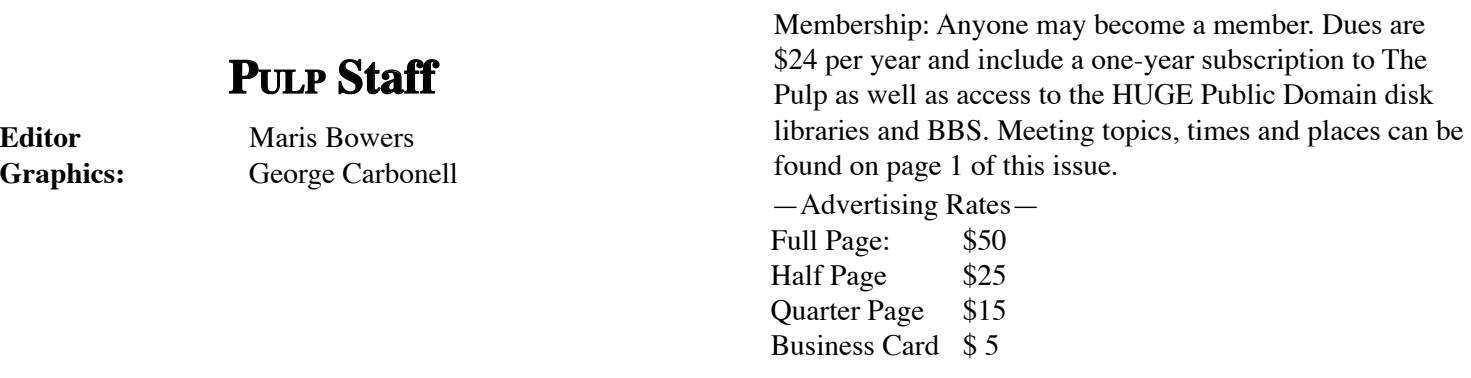

### **Board of Directors and Special Interest Group Leaders for 2003-2004**

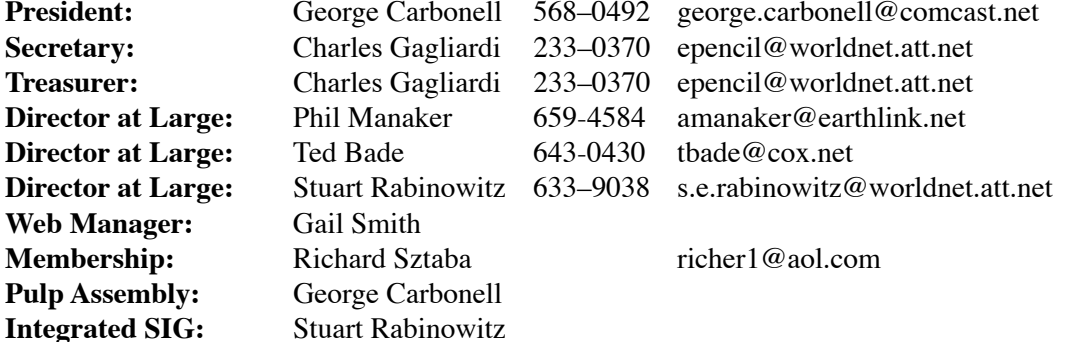

### **Do you know someone interested in joining YOUR group?**

Please make copies of this page and give them to your friends, co–workers and others who share your enthusiasm for computers.

**NOTE:** Every new member you get, you earn a bonus \$\$\$ towards your renewal.

**Total number of HUGE member families is 65!**

**A HUGE welcome to a renewing members!**

**HUGE on the Web at<http://www.huge.org>**

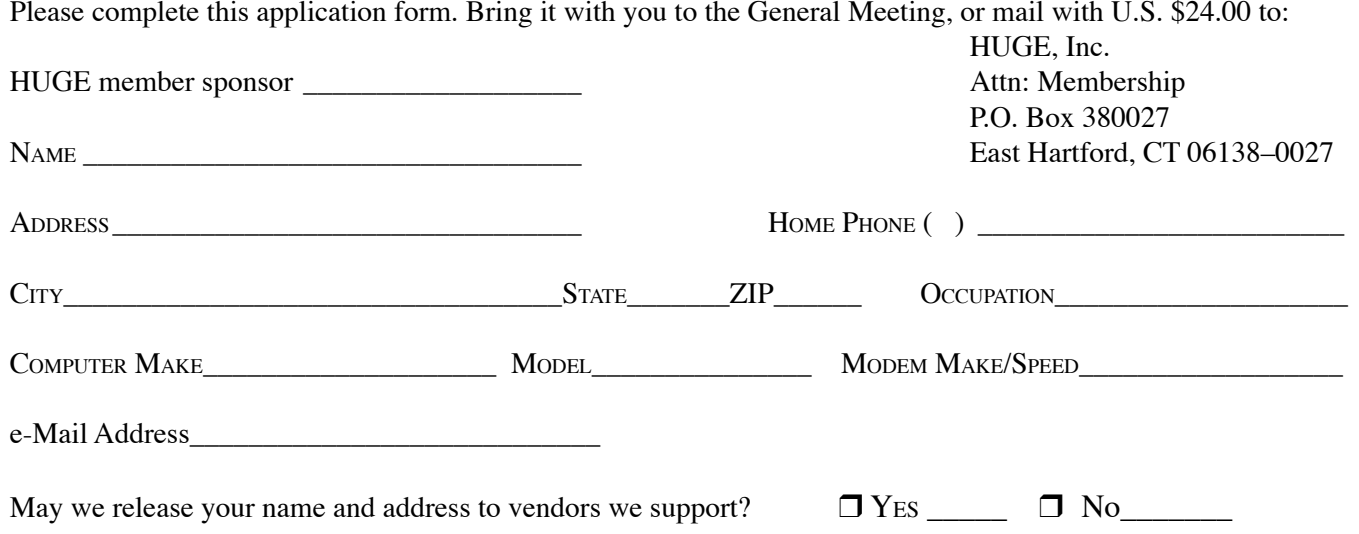

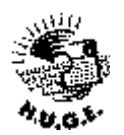

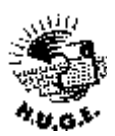

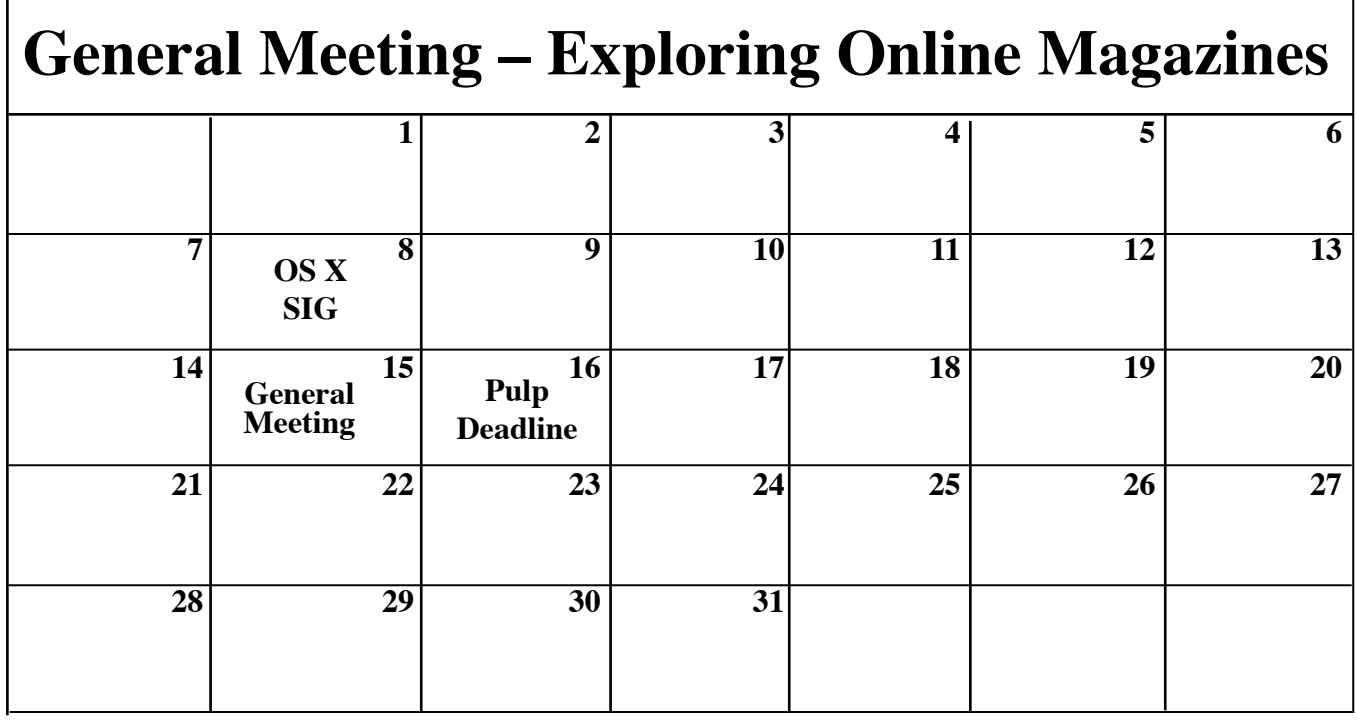

6:00PM Chit Chat and setting up an Airport Base station. 7:00PM General Meeting.

# **First Class Mail**

**HOCE LZ008** & XOO 38 East Hartford CT 06138-0027